# Erste Schritte mit Scratch für [Dummies](http://www.beck-shop.de/Breen-Erste-Schritte-Scratch-Dummies-Junior/productview.aspx?product=16239315&utm_source=pdf&utm_medium=clickthru_ihv&utm_campaign=pdf_16239315&campaign=pdf/16239315) Junior

Bearbeitet von Derek Breen, Jürgen Dubau

1. Auflage 2016. Taschenbuch. 128 S. Softcover ISBN 978 3 527 71289 2 Format (B <sup>x</sup> L): 14 <sup>x</sup> 21,4 cm Gewicht: 190 g

# Weitere Fachgebiete <sup>&</sup>gt; EDV, Informatik <sup>&</sup>gt; [Programmiersprachen:](http://www.beck-shop.de/trefferliste.aspx?toc=8297) Methoden <sup>&</sup>gt; Programmier- und [Skriptsprachen](http://www.beck-shop.de/trefferliste.aspx?toc=8297)

Zu [Leseprobe](http://www.beck-shop.de/fachbuch/leseprobe/3527712895_c01.pdf) und [Sachverzeichnis](http://www.beck-shop.de/fachbuch/sachverzeichnis/3527712895_bindex.pdf)

schnell und portofrei erhältlich bei

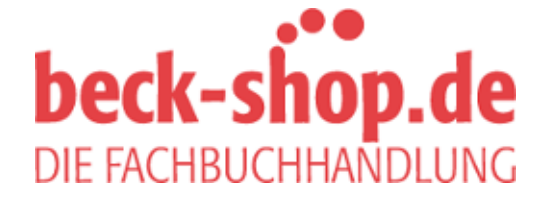

Die Online-Fachbuchhandlung beck-shop.de ist spezialisiert auf Fachbücher, insbesondere Recht, Steuern und Wirtschaft. Im Sortiment finden Sie alle Medien (Bücher, Zeitschriften, CDs, eBooks, etc.) aller Verlage. Ergänzt wird das Programm durch Services wie Neuerscheinungsdienst oder Zusammenstellungen von Büchern zu Sonderpreisen. Der Shop führt mehr als 8 Millionen Produkte.

# ZUM WIEDERFINDEN

#### A

Auswählenwerkzeug 62

#### B

Beschneiden von Grafiken 61 Bibliothek Kategorien von Sprites 45 Sprites ändern 42 Bild in Scratch hochladen 68 Block mit Code einfügen 24 kopieren 34 Bühne 19 Bühnenbild wählen 45

#### C

 $\bigoplus$ 

Code Blöcke einfügen 24 Blöcke kopieren 34 für Roboter 107 Klänge einbauen 87 mit grüner Flagge testen 28 Schildkröte bewegen 78 **Collage** digitale 112 Elemente 115 Elemente kopieren 117 Komposition 115 skalieren 119 Vektorgrafik einfügen 120 weitere Techniken 123 **Comics** eigene erstellen 41 Handlung vorantreiben 58

#### D

Denk- oder Sprechblase positionieren 65 Programmierblöcke 63 Digitale Collage 112 Duplizieren Rastergrafik 43, 46 Vektorgrafik 110

#### E

⊕

Ebene 68 Vektor-Modus 100 Elemente auf verschiedene Ebenen schieben 100 für Collage 115 für Collage kopieren 117 Ellipsenwerkzeug 56

#### F

Farbpalette 51 Farbpipette 51 **Farbverlauf** erstellen 23 für metallische Oberflächen 104 kreisförmiger 105 linearer 105 Farbwechsler 104 Flappy Bird 17 Flappy Fledermaus 17 Schwerkraft einbauen 30 verbessern 40 Foto in Scratch hochladen 68

## G

Grafik beschneiden 61 Größe von Sprites verringern 37 Gruppieren von Formen 101 Gruppierenwerkzeug 102

#### $H$

Handlung mit Text vorantreiben 58 Hineinzoomen-Schaltfläche 73

 $\bigoplus$ 

Hintergrund 19 Hippogreif 81 Horizontale Position 30

#### K

Kasten für Text anlegen 58 Klänge durch Code einbauen 87 Kollision in Spiel einbauen 32 Komposition für Collage 115 Konturen einfärben 103 gruppieren 108 Kurve verformen 96

#### L

 $\bigoplus$ 

Linien verbinden 96 Linienbreite 47 Linienwerkzeug 49 Links und rechts vertauschen Schaltfläche 104, 117 Löschen-Schaltfläche 72

#### M

Metallische Oberfläche 104 Mit Farbe füllen Werkzeug 51

#### O

Oben und unten vertauschen Schaltfläche 80, 104 Online-Projekt erstellen 17 Online-Zugang für Scratch 15

#### P

Pinselwerkzeug 47 Pixel 46 **Position** horizontal 30

vertikal 30 zufällig ändern 36 Präzise Zeichnungen 89 Punkt zum Verformen einfügen 95

#### R

⊕

Radiergummiwerkzeug 48, 84 Rastergrafik 43 umwandeln in Vektorgrafik 94 Roboter Klänge einfügen 108 konstruieren mit Scratch 99 programmieren 107 weitere Ideen 111 Röhre Größe und Position ändern 35 Rückgängig-Schaltfläche 47

## S

Schatten in Vektorformen einfügen 107 Schieberegler 47 Schildkröte durch Code bewegen 78 mit Scratch gestalten 70 **Scratch** aktuelle Browser 16 eigenes Konto erstellen 15 herunterladen 15 Offline-Version 15 Online-Version 15 Skripte 24 Website 15 Skalieren von Figuren 119 Skript 24 Spieler-Sprite erstellen 19 Sprechblase genau positionieren 65 Sprechblock verwenden 63

 $\bigoplus$ 

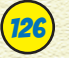

# **ZUM WIEDERFINDEN**

#### Sprite 19

aus der Bibliothek 44 Figuren ändern 46 Größe auf Bühne verringern 37 Größe und Position ändern 35 Kategorien 47 Klänge einbauen 87 Kollisionen einbauen 32 mit Farbverlauf erstellen 23 Position 28 Röhren-Sprite bewegen 31 Vektorgrafik 83 **Steuerung** per Tastatur 27

#### T

Text Handlung vorantreiben 58 in Kasten schreiben 58

#### $\mathbf{U}$

€

Umrisslinie 54 Umrissmodus 71

## V

Vektorform mit anderen kombinieren 98 mit Schatten versehen 107 Vektorgrafik 83 einfügen 120 umwandeln in Rastergrafik 94 Vektor-Modus 91 Verbinden von Linien 96 Verformenwerkzeug 95

Vergrößernwerkzeug 75 Verkleinernwerkzeug 75 Vertikale Position 30

#### W

⊕

**Werkzeug** Duplizieren 74, 103 Ellipse 56 Gruppieren 102 Kontur einfärben 96 Linie 49 Mit Farbe füllen 51 Pinsel 47 Radiergummi 48, 84 Umrissmodus 71 Verformen 95 Vergrößern 75 Verkleinern 75 Zoom-Stufe 51 Wiederholen-Schaltfläche 48

#### x

x-Wert 28

#### Y

y-Wert 28

#### Z

**Zeichnung** in Scratch hochladen 68 präzise 89 Zoom-Stufe Werkzeug 51

 $\bigcirc$